# Lambda 265 Advanced Transmission Holder Installation Instructions

This instruction sheet describes the installation of this accessory which is used with the Lambda 265 Spectrophotometer.

**NOTE:** Read these instructions before you install this accessory.

### Contacting PerkinElmer

Supplies, replacement parts, and accessories can be ordered directly from PerkinElmer, using the part numbers.

See our website:

http://perkinelmer.com

PerkinElmer's catalog service offers a full selection of high-quality supplies.

To place an order for supplies and many replacement parts, request a free catalog, or ask for information:

If you are located within the U.S., call toll free 1-800-762-4000, 8 a.m. to 8 p.m. EST. Your order will be shipped promptly, usually within 24 hours.

If you are located outside of the U.S., call your local PerkinElmer sales or service office.

#### Features

- Use for measuring the transmittance of various features of film, glass, and plate, etc.
- User-convenient sampling
- Adjustable fixing arms for samples with various thicknesses
- Internal magnet for fixing sample

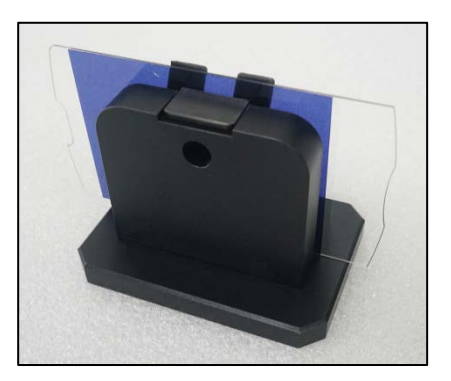

**Figure 1 Lambda 265 Advanced Transmission Holder [P/N: N4103004]**

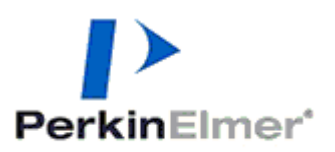

PerkinElmer, 710 Bridgeport Avenue, Shelton, CT 06484-4794, U.S.A

Produced in the USA.

# Dimensions and Specifications

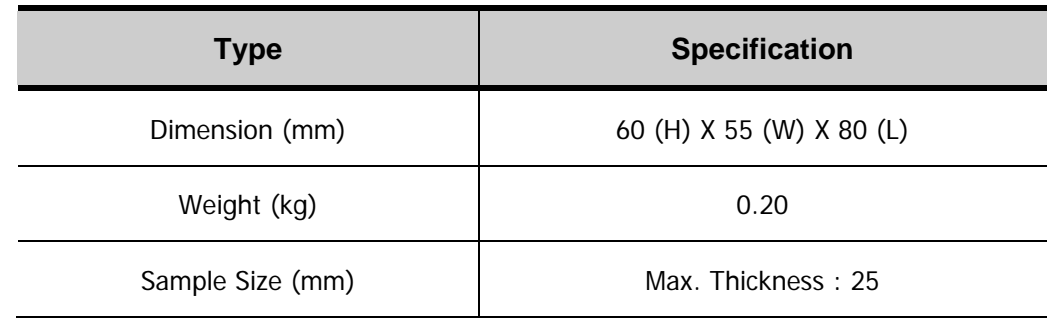

# Description

## Configuration of Advanced Transmission Holder

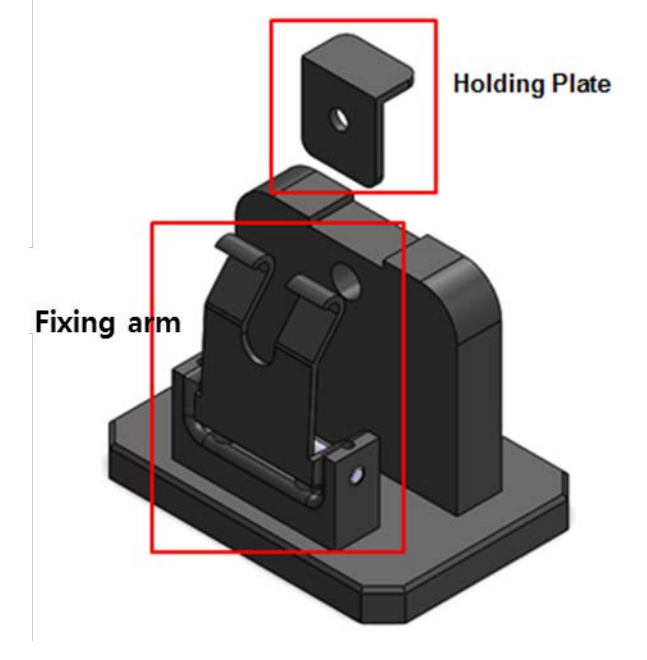

**Figure 2 Lambda 265 Advanced Transmission Holder** 

### Installation

- 1. Prepare the Lambda 265 Spectrophotometer to install this accessory.
- 2. Remove the existing cell holder.

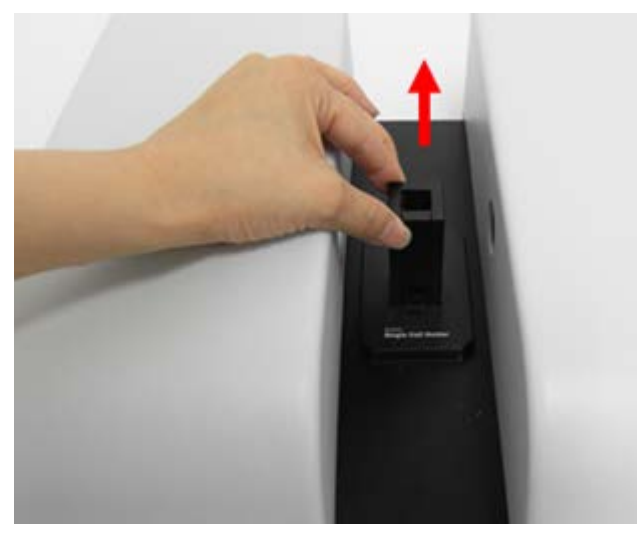

**Figure 3 Removing the existing cell holder**

3. Install the Advanced Transmission Holder in the sample compartment.

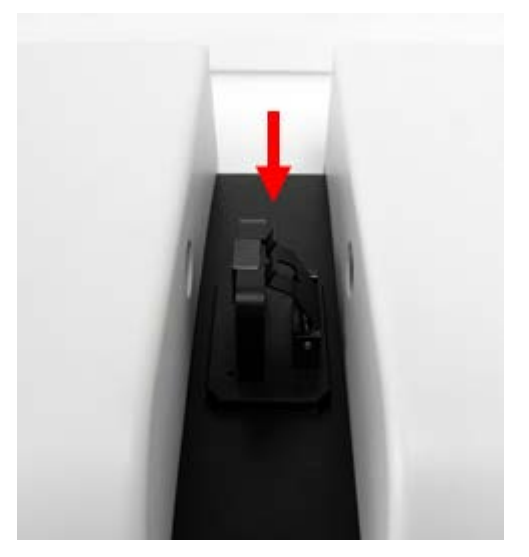

**Figure 4 Install the Advanced Transmission Holder**

4. Connect the power cord and communication cable to the ports located at the rear of the instrument.

## Sampling

1. Open the fixing arm and place the sample.

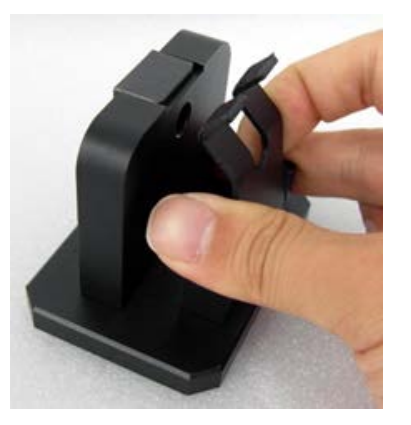

**Figure 5 Opening the fixing arm**

2. Close the fixing arm to fix the sample.

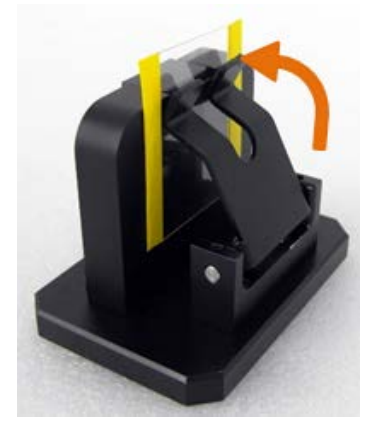

**Figure 6 Closing the fixing arm on the sample**

### Measurement

1. Launch the **UV Lab** software. Select **Experiment Type** and select **OK**.

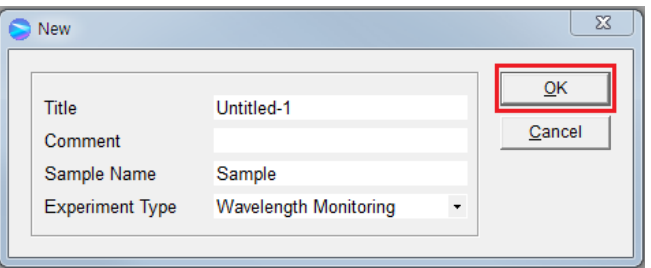

2. Select **Transmittance mode (%T)** in toolbar and set each parameters and select **OK**.

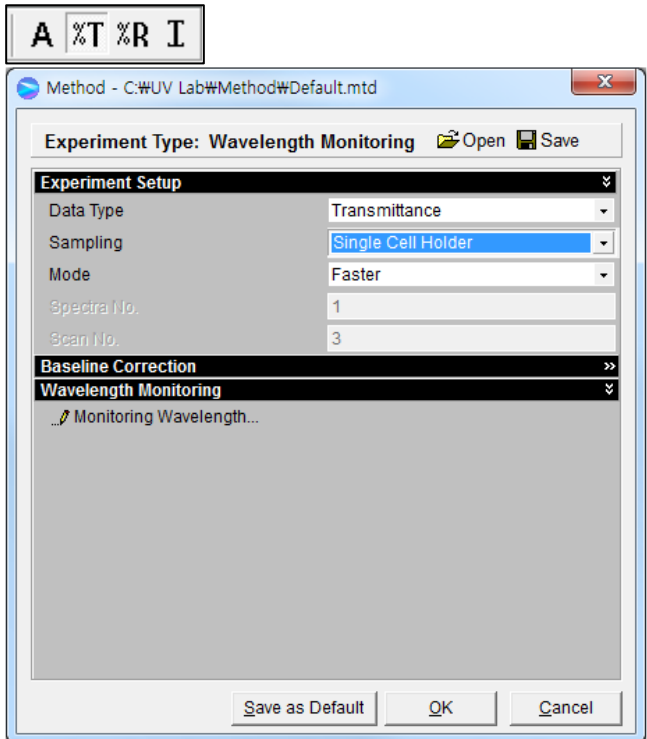

- **3.** Click **Blank** to measure blank.
- 4. Insert sample in the advanced transmission holder and click **Sample** to measure sample.

09931227D

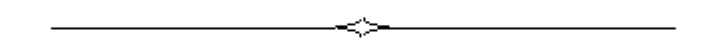